# Riemann Sums and Integration

# Douglas Meade, Ronda Sanders, and Xian Wu Department of Mathematics

#### Overview

This lab will help to develop your understanding of the definite integral as defined and computed via Riemann sums and its connection to the indefinite integral (antiderivative) via the Fundamental Theorem of Calculus.

### Maple Essentials

• New Maple commands introduced in this lab include:

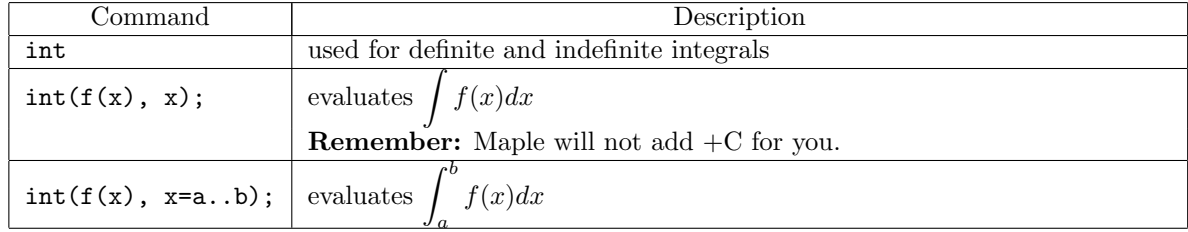

• The Riemann Sums tutor can be started from the Tools menu:

```
Tools → Tutors → Calculus - Single Variable → Riemann Sums ...
```
• The Anti-Derivative Drill and Integration by Substitution maplets provide integration practice. These maplets are available from the course website:

> <http://www.math.sc.edu/calclab/141L-F10/labs/> $\rightarrow$ AntiDerivativeDrill  $http://www.math.sc.edu/calclab/141L-F10/labs/ → IntBySub$  $http://www.math.sc.edu/calclab/141L-F10/labs/ → IntBySub$

## Preparation

Chapter 5: Integrals in Stewart

The definite integral of  $f(x)$  is defined as the limit of Riemann sums

$$
\int_{a}^{b} f(x) dx = \lim_{n \to \infty} \sum_{k=1}^{n} f(x_k^*) \Delta x.
$$

To use the above definition/formula to compute or estimate  $\int_a^b f(x) dx$ , you first choose n (the number of subintervals) and set  $\Delta x = (b - a)/n$  (the length of each subinterval). Next, you need to choose  $x_k^*$ in each subinterval. Some popular choices are the left endpoint, the right endpoint, or the midpoint of each subinterval. You then increase  $n$  to get better and better approximations. Of course, this leads to messy computations, as there are  $n$  terms in the sum and a closed form is in general very hard to find. The Riemann Sums tutor is a great tool to carry out those computations. It also let you visualize basic ideas behind the definition.

A completely different way to compute definite integrals is to use the Fundamental Theorem of Calculus:

$$
\int_{a}^{b} f(x) dx = F(b) - F(a), \qquad \text{where } F(x) \text{ is an antiderivative of } f(x).
$$

The FTC relates definite integrals (which are numbers as signed areas) to indefinite integrals (which are functions as antiderivatives). This is great if you know how to find  $F(x)$ . The problem is that, as you likely have learned already, it can be very difficult (or even impossible) to find a closed form of  $F(x) = \int f(x)dx$ . Maple is very capable of finding indefinite integrals but don't be surprised when it fails. Just remember that you can always use Riemann sums to find definite integrals numerically.

#### **Activities**

1. Use the Riemann Sums tutor to approximate  $\int_{2}^{10}$ 1  $\frac{1}{x}$  dx with the Riemann sum  $\sum_{i=1}^{4}$  $k=1$  $f(x_k^*)\Delta x$  where:

- (a)  $x_k^*$  is the left endpoint of each subinterval
- (b)  $x_k^*$  is the right endpoint of each subinterval
- (c)  $x_k^*$  is the midpoint of each subinterval

Then increase the number of subintervals and describe what happens to the approximation. Directions:

- (a) Launch the Riemann Sums tutor.
- (b) Plug in  $f(x) = 1/x$ ,  $a = 2$ ,  $b = 10$ , and  $n = 4$ .
- (c) Click on left and press Display. Notice how each rectangle has the height of the left endpoint's function value.
- (d) Repeat for right and midpoint.
- (e) Input other values for n, say 8, 64, 200, etc, clicking **Display** each time. What happens to your approximation?
- 2. Use Maple to evaluate  $\int^{10}$ 2 1  $\frac{1}{x}$  dx via the FTC and compare it to the results from Activity 1.

 $> f := x \rightarrow 1/x;$  # Enter the integrand.  $> \text{int}(\mathbf{f}(\mathbf{x}), \mathbf{x});$  # Find the antiderivative of  $f(x)$ .  $>$  F := x-> *label*; # Assign the antiderivative as F(x). > Area :=  $F(10) - F(2)$ ; # Apply the Fund Thm of Calculus.  $> \text{int}(f(x), x=2..10);$  # Calculate the definite integral. Notes/Remarks:

- To obtain results in decimal, change integral limits, say, 2 and 10, to 2.0 and 10.0.
- As it has been pointed out, one may not be able to find a closed form of  $F(x) = \int f(x) dx$ . Try the example of  $f(x) = (\ln x)e^{-x^2}$  as follows:
	- $> \text{int}(\ln(x)*\exp(-x^2), x);$
	- $> int(ln(x)*exp(-x^2), x=2..10);$

As you can see, Maple did not find a closed form of the indefinite integral and hence failed to evaluate the definite integral via the FTC.

• However, if you type in floating-point numbers as the integral limits in int command, then it will evaluate the integral via Riemann sums instead of the FTC. Try the same example but change integral limits to floating-point numbers as follows:  $> int(ln(x)*exp(-x^2), x=2.0..10.0);$ 

This time it should work - an advantage of Riemann sums over the FTC.

3. Repeat Activities  $1\&2$  for the following definite integrals:

$$
\int_{2}^{6} x^{3} dx \qquad \int_{-1}^{3} e^{-x} dx \qquad \int_{0}^{3\pi/2} \cos(x) dx \qquad \int_{0}^{5} \sqrt{x} dx \qquad \int_{0}^{4} \frac{x}{x^{4} + 1} dx
$$

4. Use the Anti-Derivative Drill maplet to practice your skills finding the anti-derivative.

- Under the Functions/Methods tab add Trigonometric, Exponential, and Logarithmic functions.
- Click on New Function to work a randomly generated example.
- Click on Enter Function to enter a problem from your homework or study materials.
- Don't forget  $+C!$
- 5. Use the Integration by Substitution maplet to practice your skills finding the anti-derivative when you must first rewrite the problem.

#### Assignment

Your assignment for this week is to review Labs G-L for **Hour Quiz 2** next week.